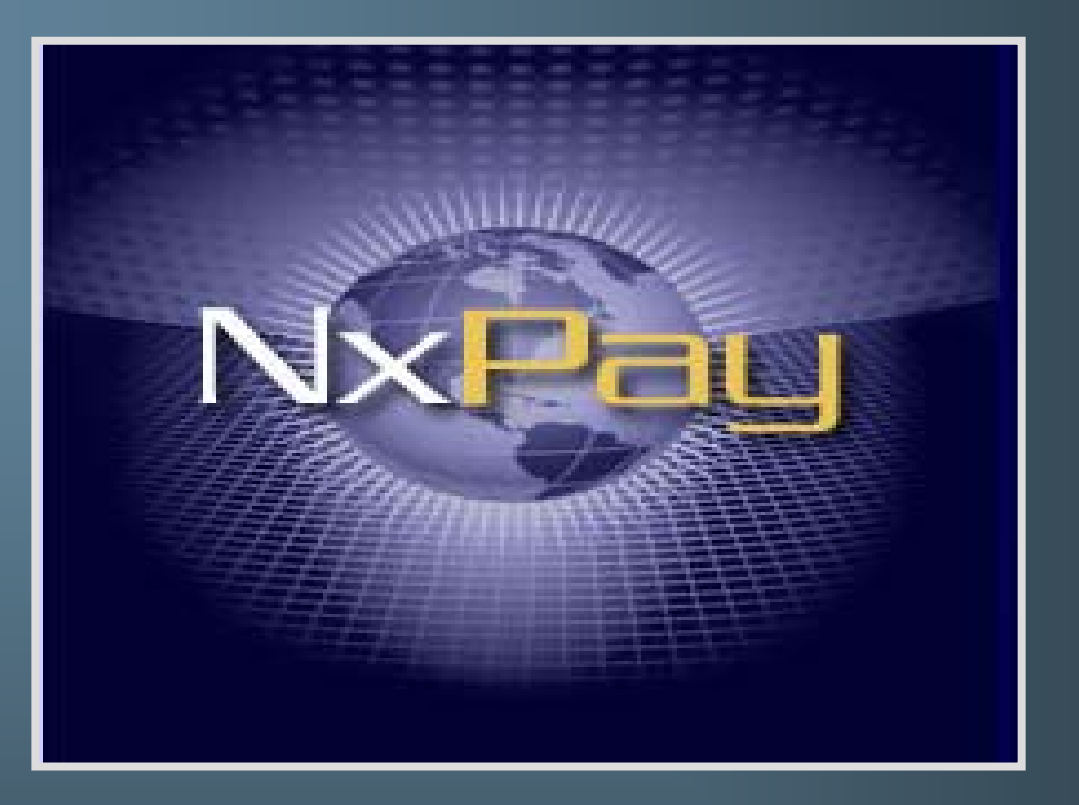

*Virtual Automated Technologies, Inc*

**Merchant Training: Activating My Individual NxPay Account & Activation Email Process**

## **Activating the your individual NxPay Account**

**&**

## **What to do if you don't receive your activation Email.**

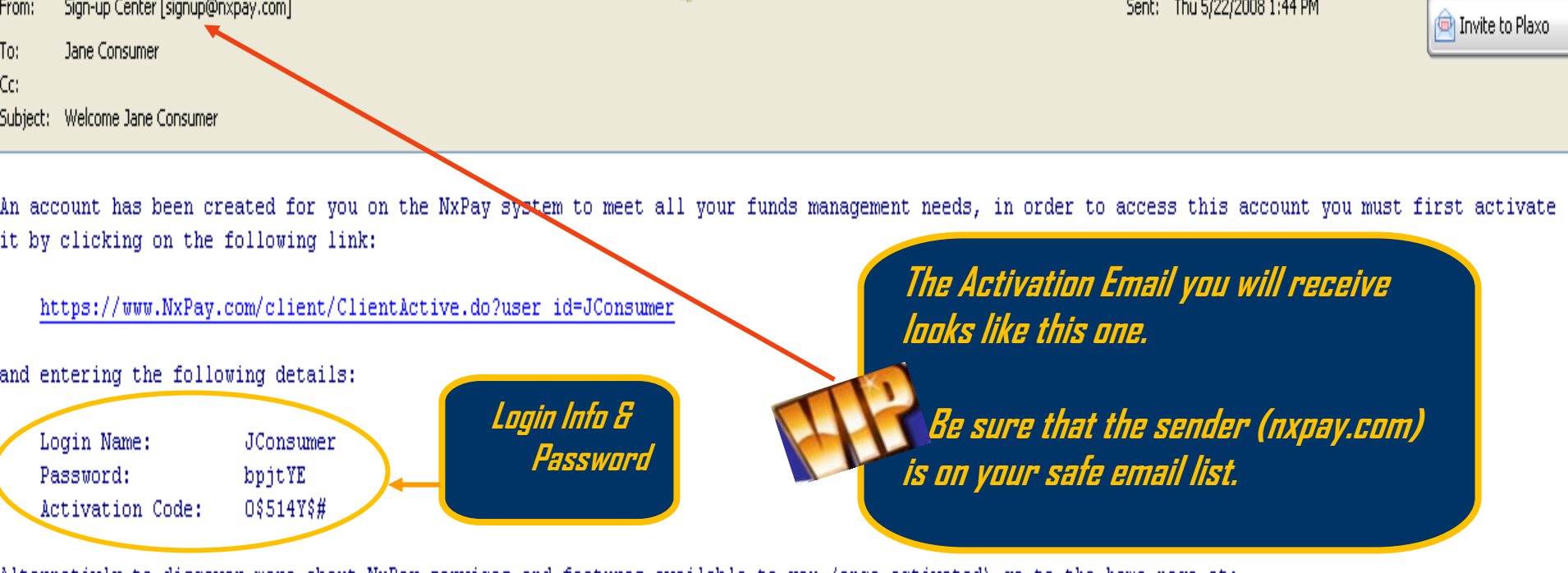

Alternativly to discover more about NxPay services and features available to you (once activated) go to the home page at:

#### https://www.NxPay.com

Once ready to activate your account simply select the option in the left hand menu ("Activate Account") and use the details provided to perform this activation.

Don't want an NxPay Account?

Do not follow the proceedure to activate your account, and the account cannot be accessed

Thank You for choosing NxPay

Please do not reply to this email address for any questions or support issues please visit https://www.NxPay.com/client/ClientSupport.jsp

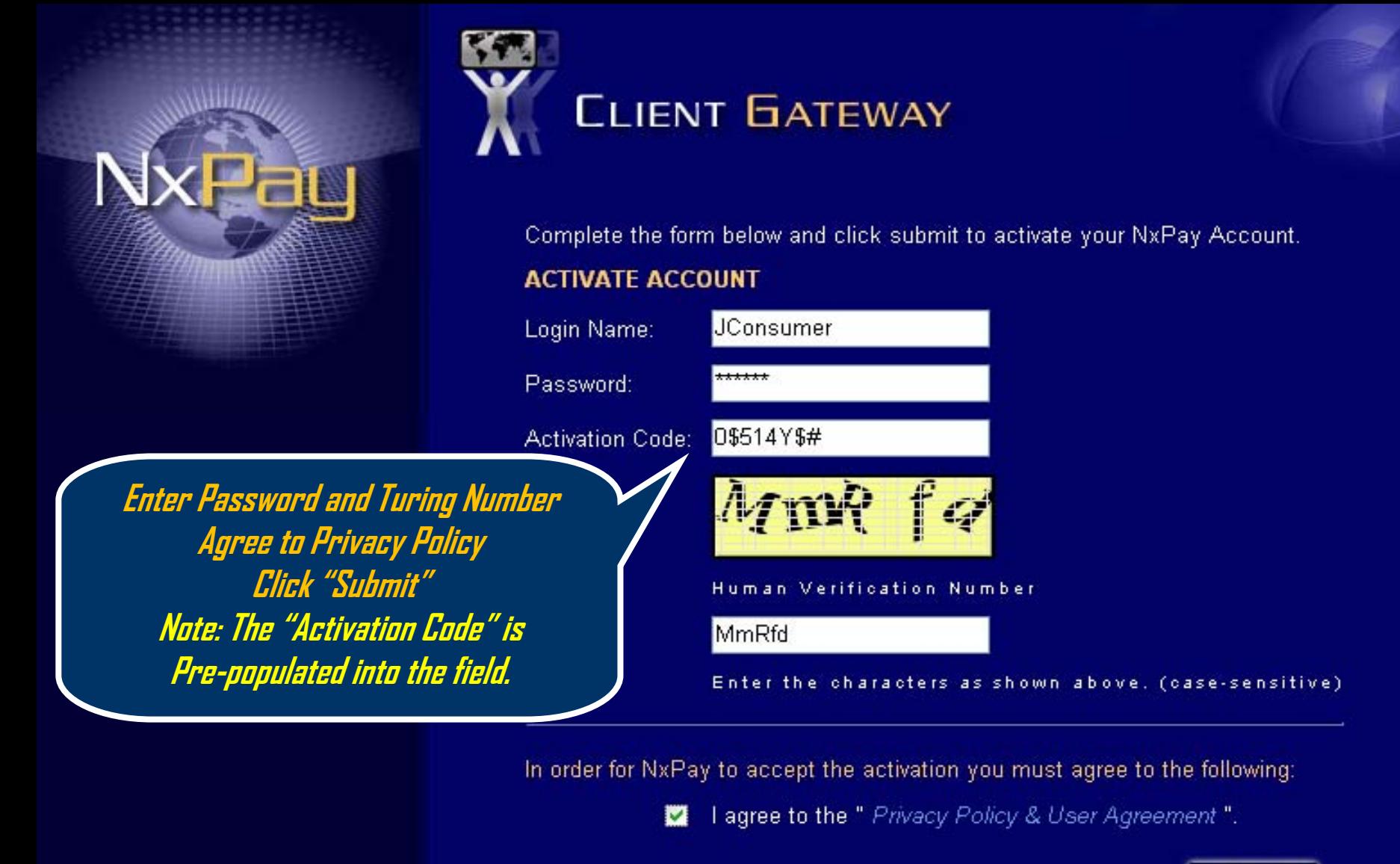

Submit

**Resend Activation email** 

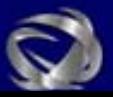

**Complete the Fields in this page to create an online profile.** 

**Once all fields are accurately completed , at the bottom of the page: 1. Agree to Privacy Policy 2. Click "Submit"**

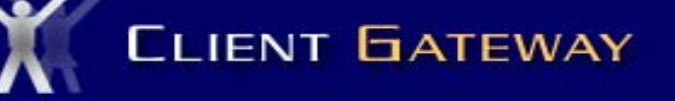

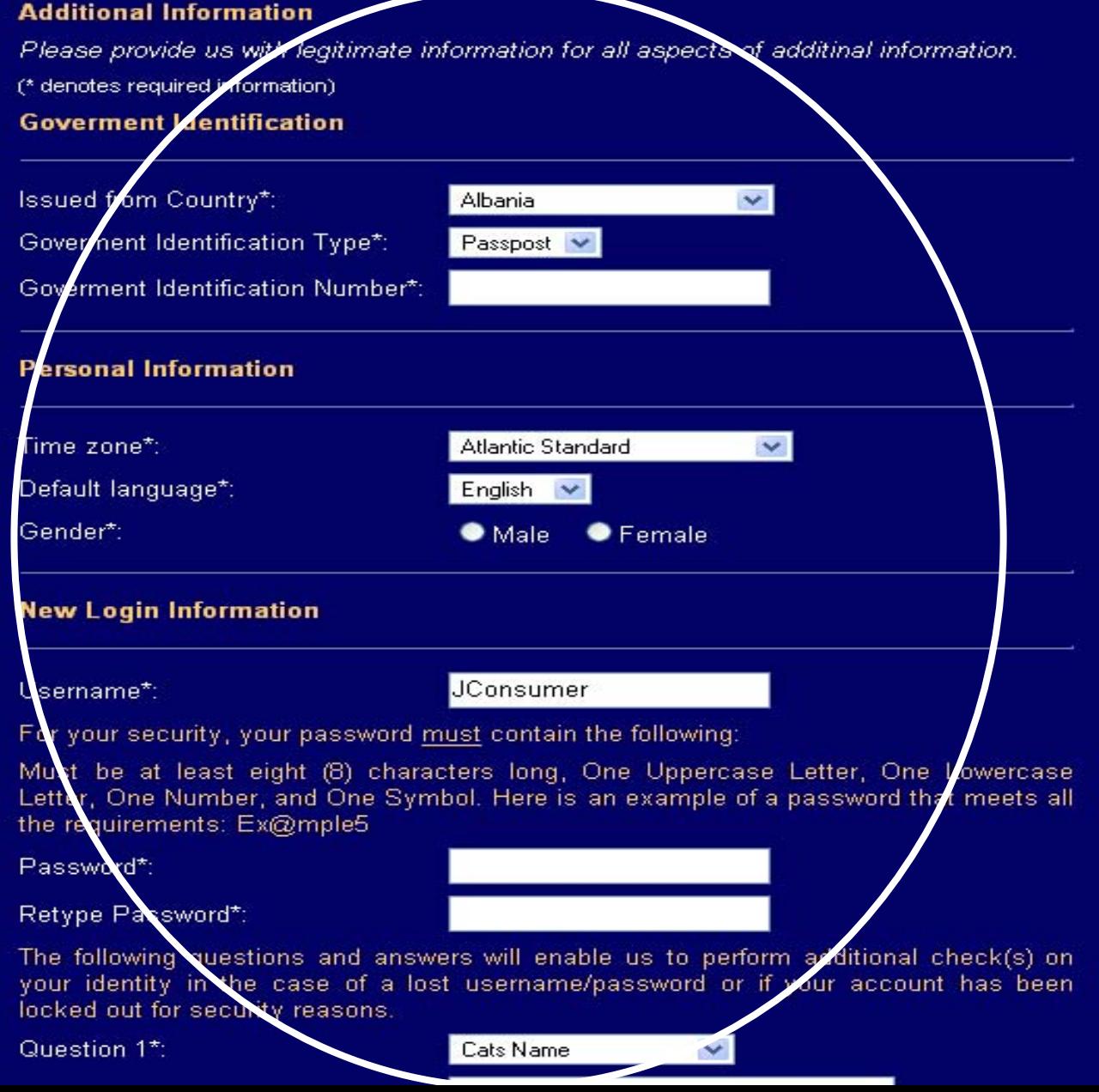

**Complete all fields. Those with an Asterisk "\* "Are Required Fields**

**When completed, at the bottom of the page, agree to the Privacy Policy and Click "Submit"**

**NOTE: Be sure to write down your password and security questions and store them in a safe place.**

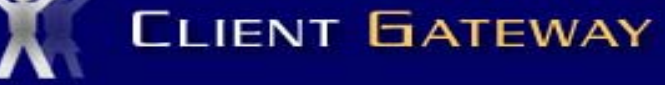

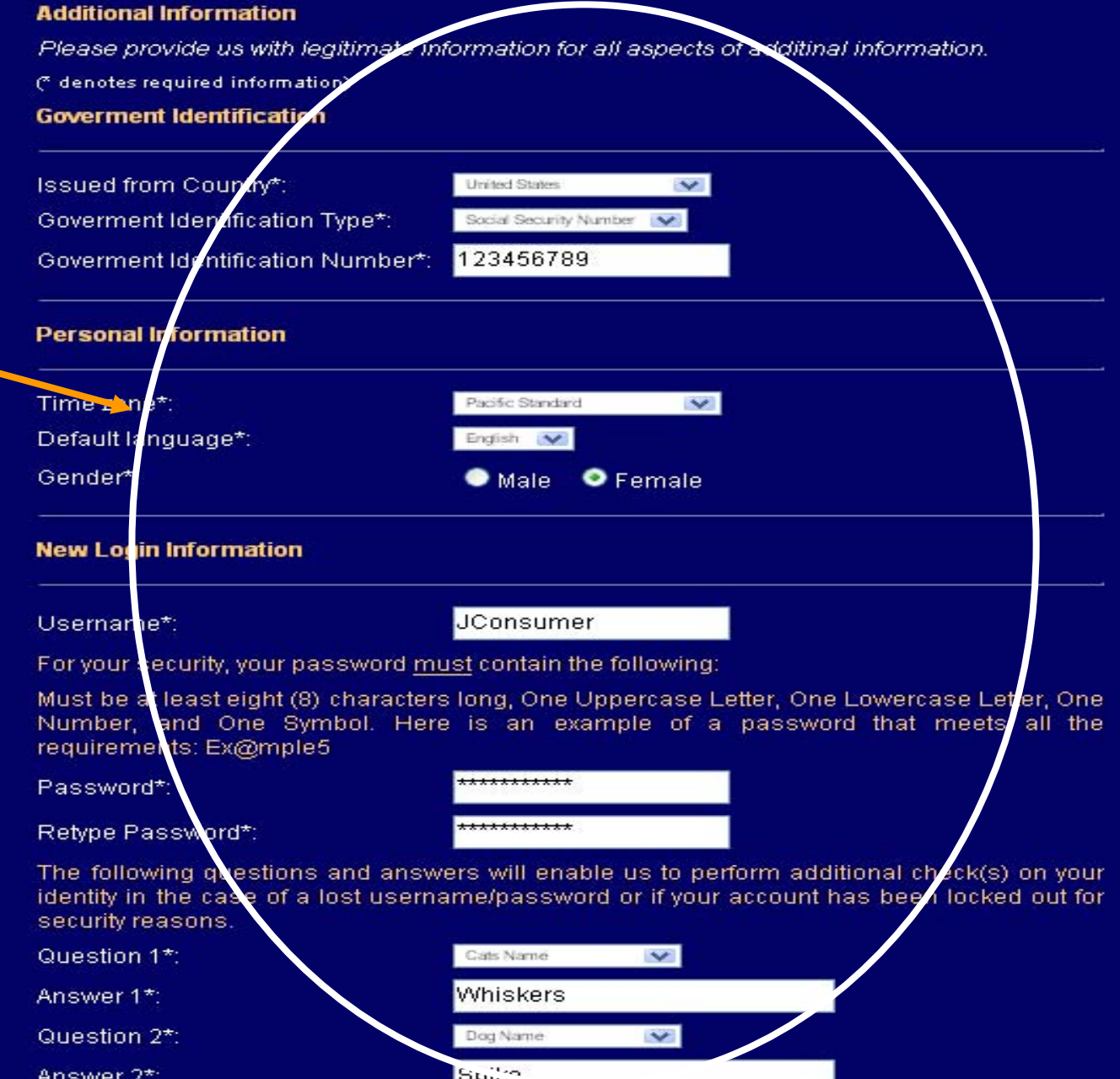

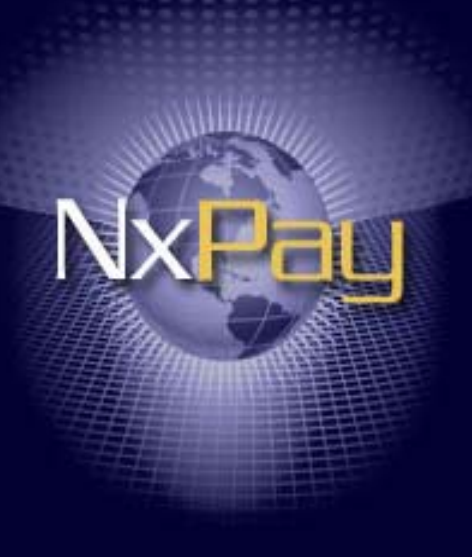

You are logged in to **CLIENT GATEWAY** 

Successful 'Activation' brings up this screen.

Welcome Jane Consumer to your client gateway. From here you can manage, edit and remove your bank and NxPay accounts.

#### **MY NXPAY**

#### **NxPay Accounts**

**My Profile** 

#### **SOURCES/DESTINATIONS**

**Bank Accounts** 

#### **BILL PAYMENTS**

**Registered Bills** 

#### **CLIENT HOME**

**LOGOUT** 

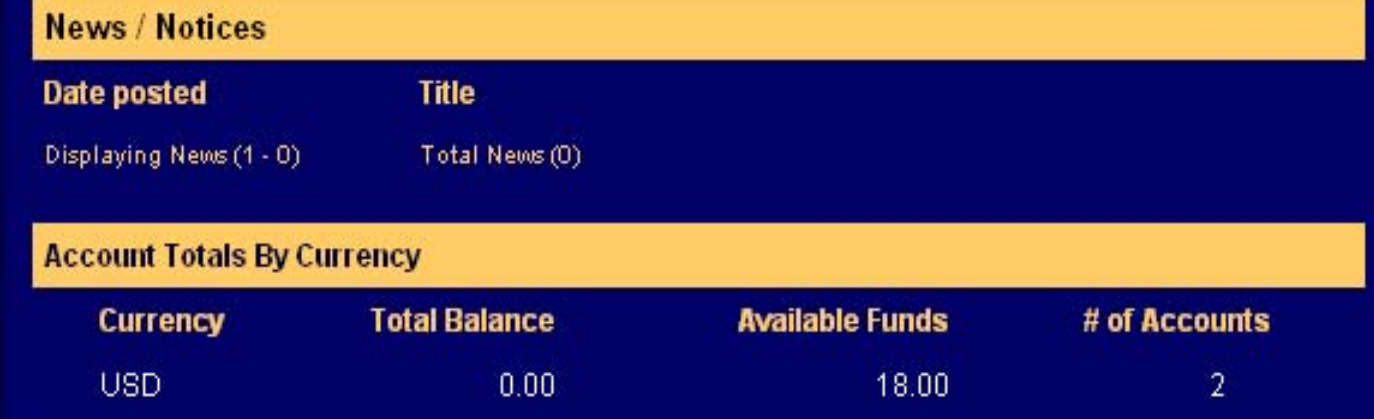

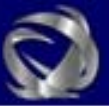

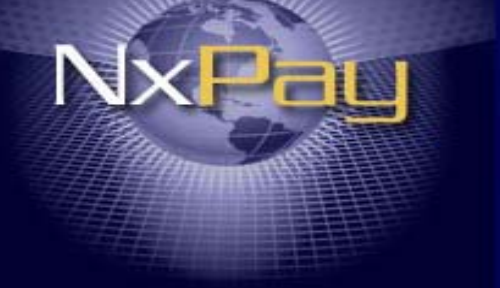

## LLIENI DAIEWAY

#### **CLIENT PROFILE**

Listed below is the profile information you have provided us with. Please keep your information up-to-date to avoid delays in processing transactions.

#### PERSONAL INFORMATION Jane Consumer Name: **My Profile** Address: 8305 SE Monterey Ave Suite 100 Portaind  $City:$ Province/State: 0R Postal Code/Zip Code: 97086 Country: **United States** Home Phone Number: (503) 5139900 dkelly@vatproducts.com Email Address: Time Zone: PST - Pacific Standard(North America) -08:00:00 Date of Birth: 1961-01-31 Gender: Female Default Language: en

Edit

#### GOVERNMENT IDENTIFICATION

Goverment Identification Type: Goverment Identification Number : Country Issued:

**Social Security Number** XXXXX6789 **United States** 

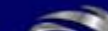

#### **MY NXPAY**

**NxPay Accounts** 

**SOURCES/DESTINATIONS** 

**Bank Accounts** 

**BILL PAYMENTS** 

**Registered Bills** 

**CLIENT HOME** 

**LOGOUT** 

**Clicking on "My Profile" Brings up this** field. If anything is incorrect just click on "Edit" at the bottom of page.

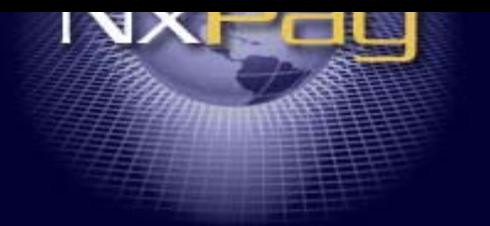

#### **MY NXPAY**

**NxPay Accounts** 

**My Profile** 

**SOURCES/DESTINATIONS** 

**Bank Accounts** 

**BILL PAYMENTS** 

**Registered Bills** 

**CLIENT HOME** 

**LOGOUT** 

**Clicking on "Edit" brings** up this Screen for you to edit. **When satisfied Click "Submit"** 

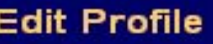

#### **PERSONAL INFORMATION**

First Name:: Middle Name : Surname: Address:

City:

Country:

Province/State:

Postal Code/Zip Code:

Time Zone: Home Phone Number:

Work Phone Number:

Mobile Phone Number:

Email Address:

Gender:

Date of Birth Default Language:

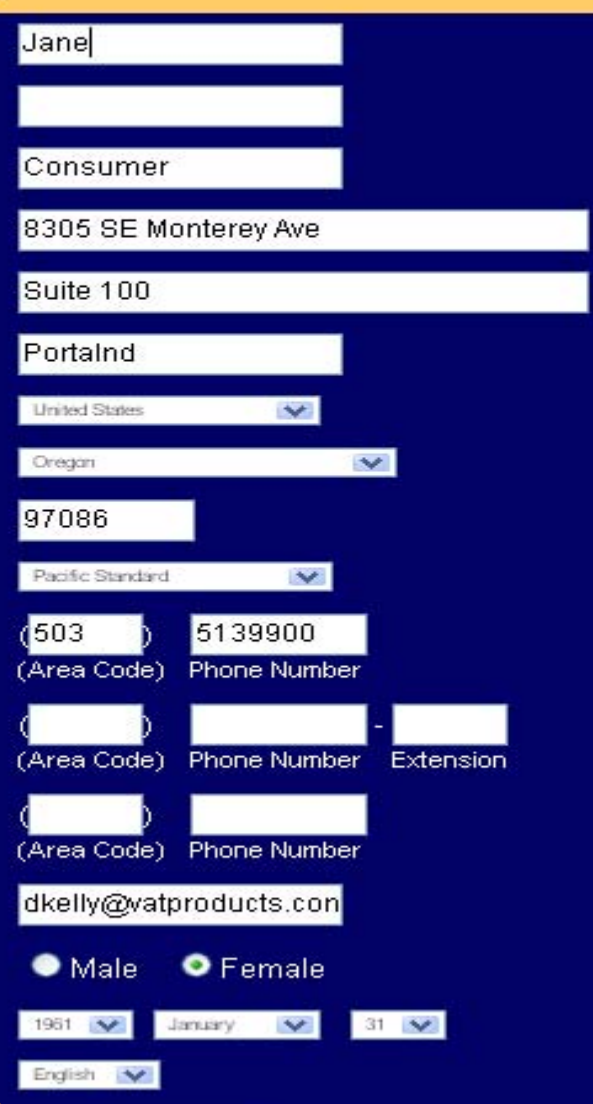

Submit

**Clicking on "NxPay Accounts" (1)**

**Allows you to view any Accounts that areassociated with your login. (2)**

**LOGOUT** 

You are logged in to **CLIENT GATEWAY** 

## **Janage Accounts**

#### Click on a NxPay Account number for more details/options.

**Sort Filter** 

Program **Account Type User Identifier 1MY NXPAY Account Number Available Currency** Balance **NxPay Accounts My Profile** MxPay Program Normal **2 SOURCES/DESTINATIONS** 0000000123710109 USD.  $0.00$  $0.00$ **Bank Accounts BILL PAYMENTS** VAT PROGRAM **2**Debit Card **Registered Bills** 0000009123710118 USD 18.00 18.00 DC: (6273641066214288) Displaying Purse (1 - 2) Total Purses (2) **CLIENT HOME Clicking here to add**  Click "here to add a NxPay Account **an account3(***3).* Logost | Home | Privacy Policy | Costact Us Copyright@ 2007, NxPay All Rights Reserved

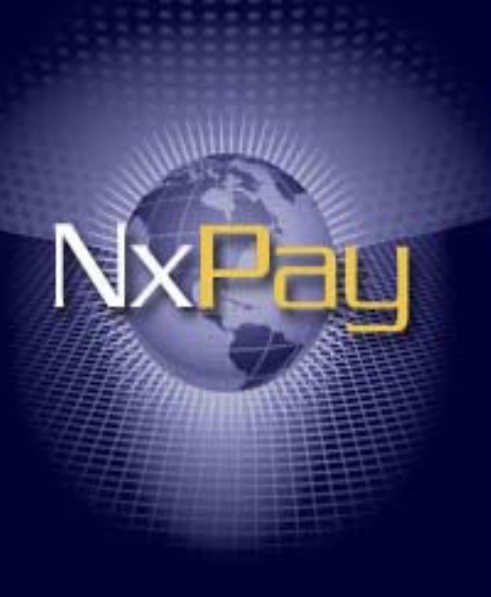

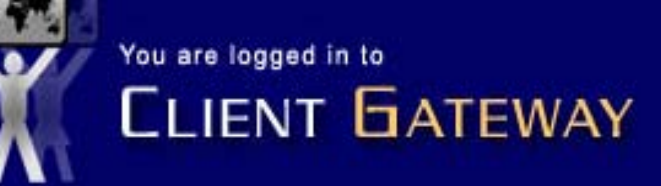

### **Manage Active Bank Account(s)**

**View Disabled Bank Accounts** 

The following list identifies the ACTIVE bank accounts that are registered with NxPay; Select the name of the bank to view the Details that have been registered OR click on the current status to the right of the entity to DISABLE this Bank Account

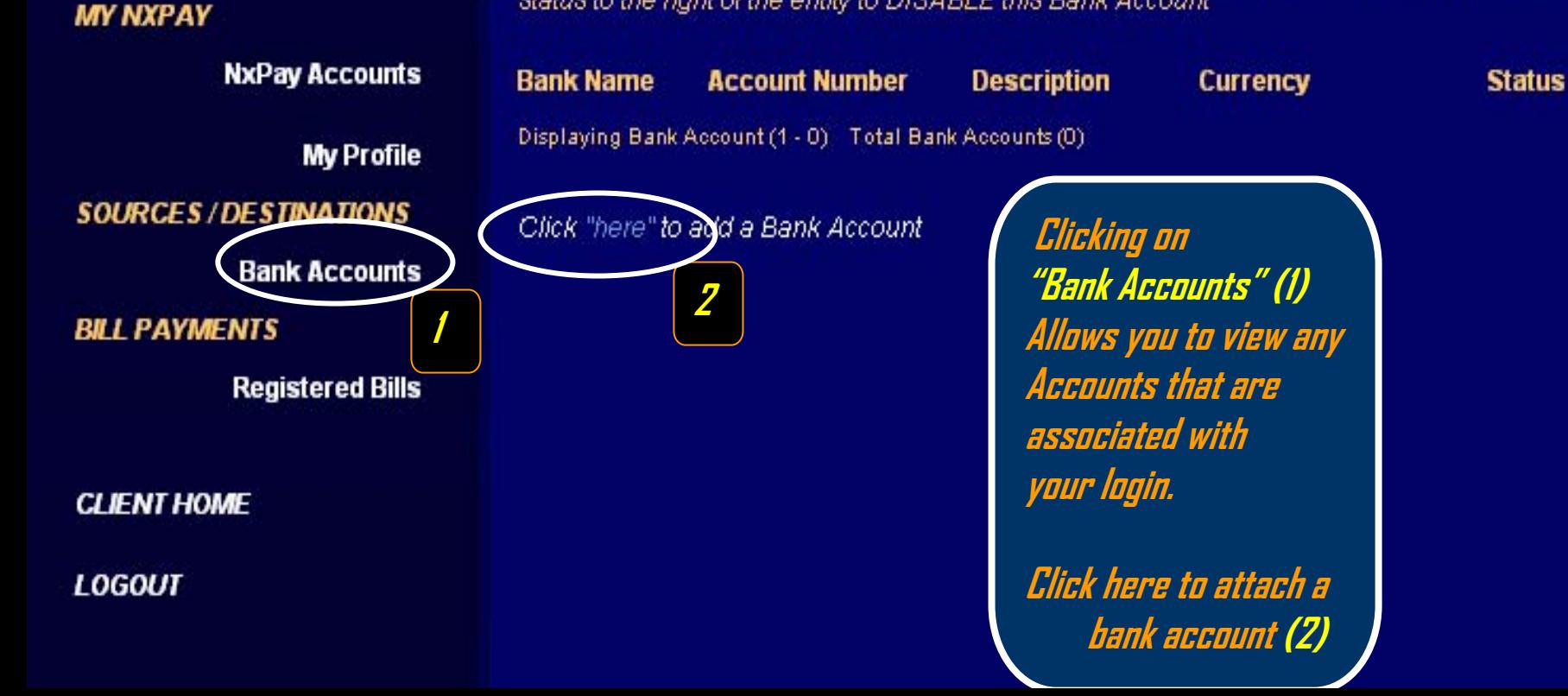

**MY NXPAY** 

**NxPay Accounts** 

**My Profile** 

**SOURCES / DESTINATIONS** 

**Bank Accounts** 

**BILL PAYMENTS** 

**Registered Bills** 

**CLIENT HOME** 

**LOGOUT** 

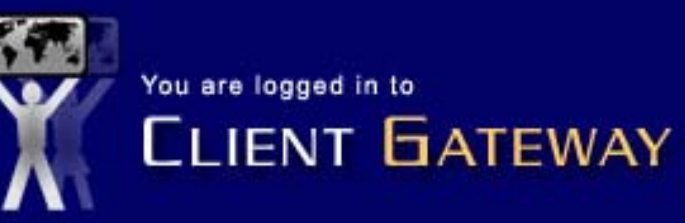

## **Manage Active Bank Account(s)**

**View Disabled Bank Accounts** 

The following list identifies the ACTIVE bank accounts that are registered with NxPay; Select the name of the bank to view the Details that have been registered OR click on the current status to the right of the entity to DISABLE this Bank Account

**Bank Name Account Number Description** Currency **Status** Displaying Bank Account (1 - 0) Total Bank Accounts (0) Click "here" to add a Bank Account **Select the country** that the bank **Select the Country for the Bank Account** account is in from the drop down **United States** Country: menu (1) Click "Continue" (2) Continue

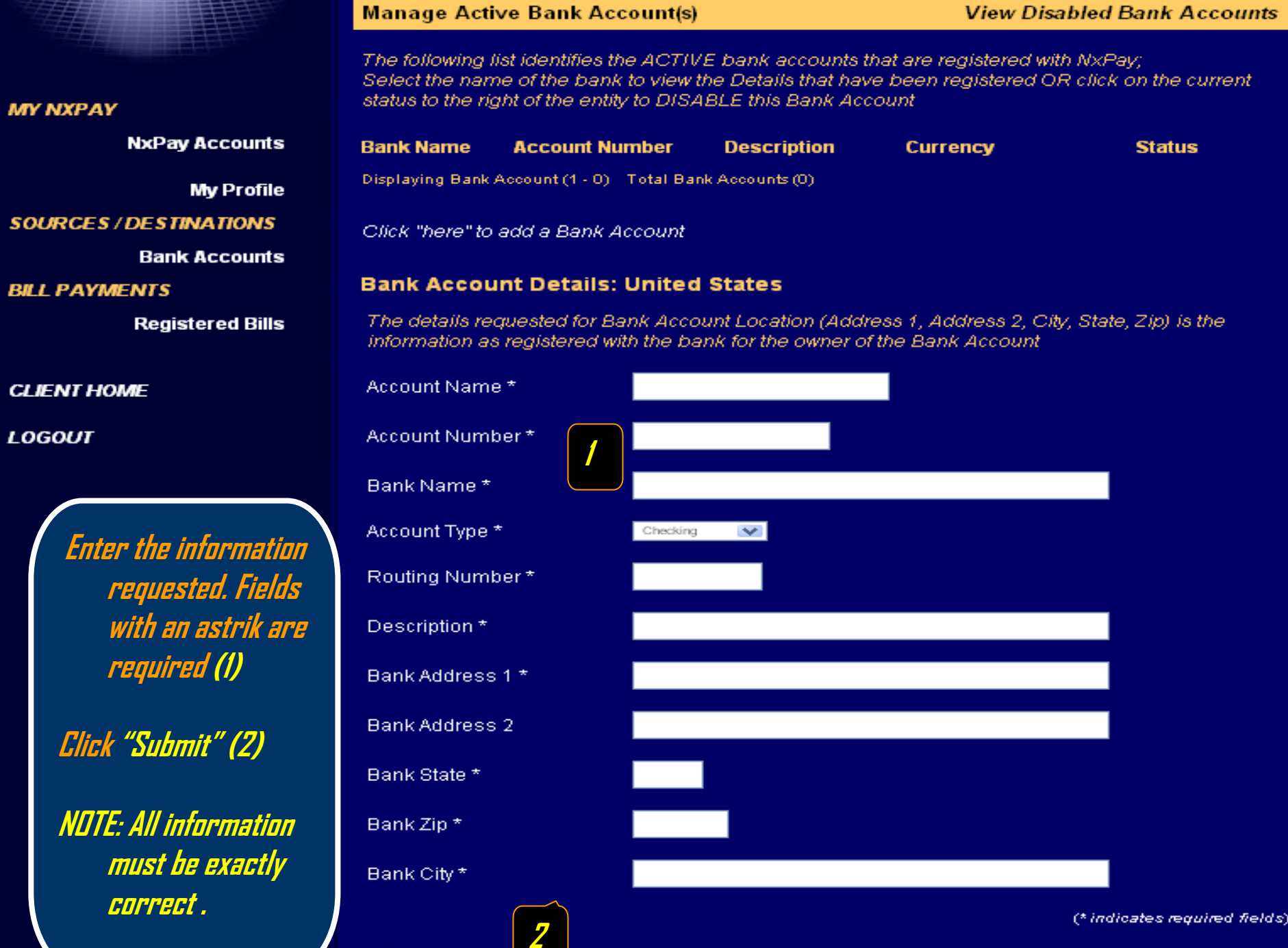

**Enter** 

LOGOUT

**MY NXPAY** 

**Click "Submit" (2)**

- IF

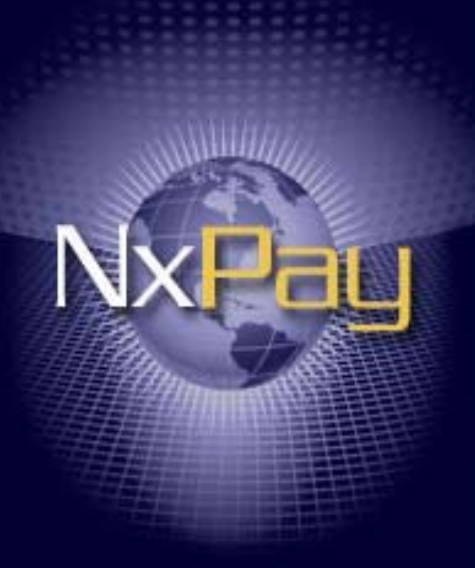

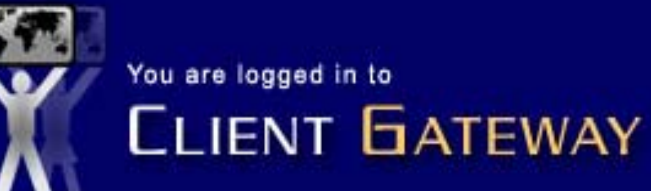

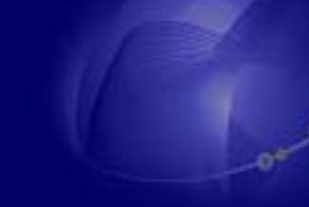

Welcome Jane Consumer to your client gateway. From here you can manage, edit and remove your bank and NxPay accounts.

#### **MY NXPAY**

**NxPay Accounts** 

**My Profile** 

**SOURCES/DESTINATIONS** 

**Bank Accounts** 

**BILL PAYMENTS** 

**Registered Bills** 

**CLIENT HOME** 

**LOGOUT** 

Clicking on "Client Home" will take you to this page.

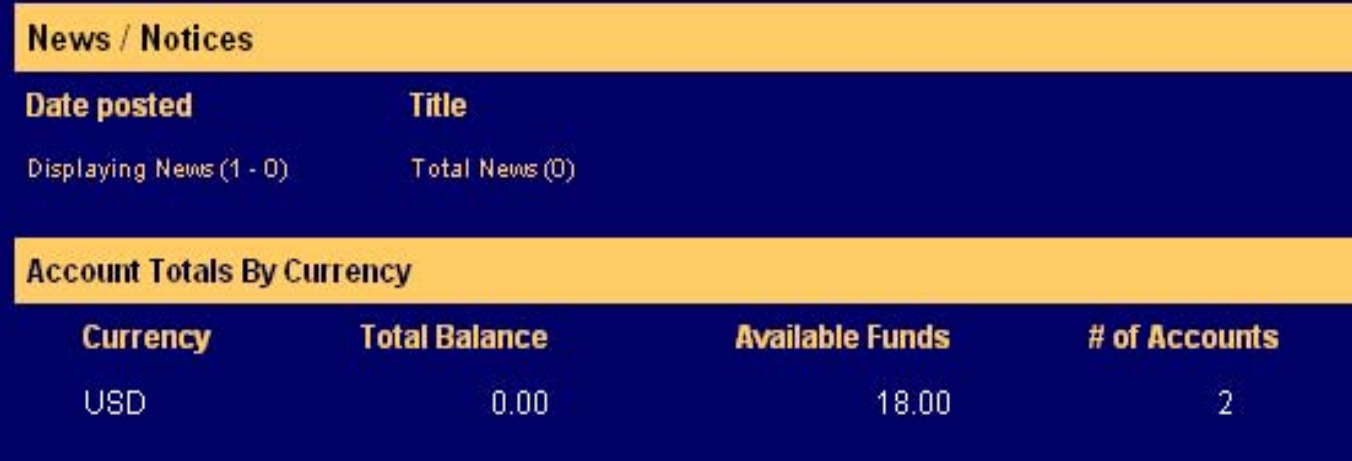

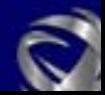

**If you know an account was created for you, and that you should have received an email, then do the following:**

**Go to [https://www.nxpay.com](https://www.nxpay.com/)**

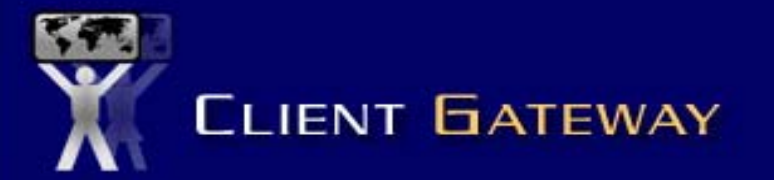

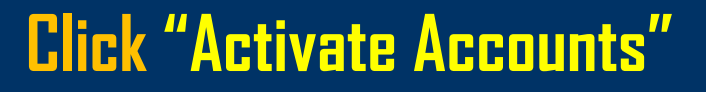

Why NxPay?

#### **ACTIVATE ACCOUNT**

**SUPPORT** 

**CLIENT LOGIN** 

Username

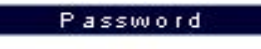

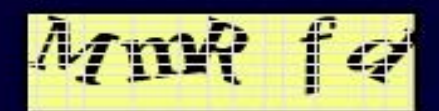

luman Verification Number

nter the characters as shown above. (case-sensitive)

Login

orgotten password click here

With the myriad of payment systems that flood the world internet market, security levels protecting you and your information are beginning to wear thin. NxPay is able to see through this dilemma and has created the solution.

NxPay uses a very simple one time registration system and the requirements needed to open an account with us are for one simple reason, your protection. Internet fraud is not a thing of the past; in this global market we have only seen the beginning of what hackers and identity thieves are capable of. At NxPay our programmers know and understand payment systems and have created a system that ensures your security and safety.

Manage multiple accounts, in multiple currencies all from your main client page. Possibilities end only where global currencies do. Welcome to NxPay, your answer to global on-line purchasing.

Please choose from the options in the side menu to create an account, activate your account or to contact our support staff.

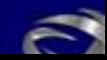

# **CLIENT GATEWAY**

Complete the form below and click submit to activate your NxPay Account.

#### **ACTIVATE ACCOUNT**

Resend Activation email

**Since you didn't receive the email, you won't know the information for the fields shown here.Click "Resend Activation Email"**

**Click "Submit"**

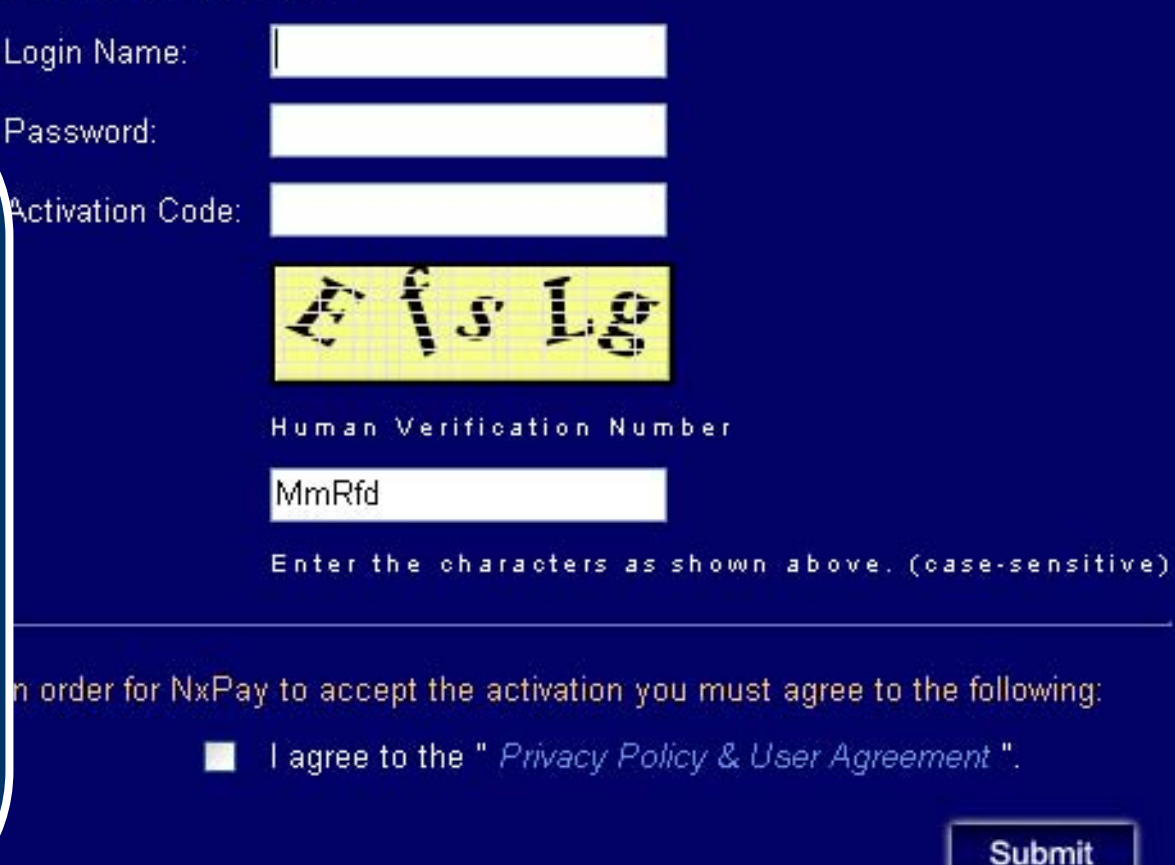

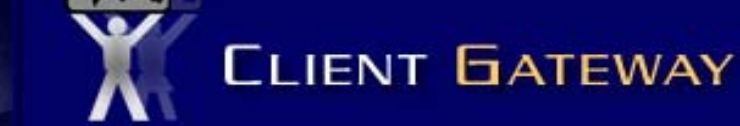

#### **ACTIVATE ACCOUNT**

#### **SUPPORT**

#### **CLIENT LOGIN**

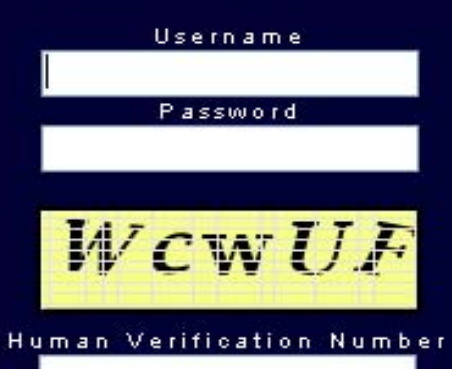

Enter the characters as shown above. (case-sensitive)

Login

Forgotten password click here

Complete the form below and click submit to resend activation email. If you do not know any of the information below please contact customer support.

(\* denotes required information)

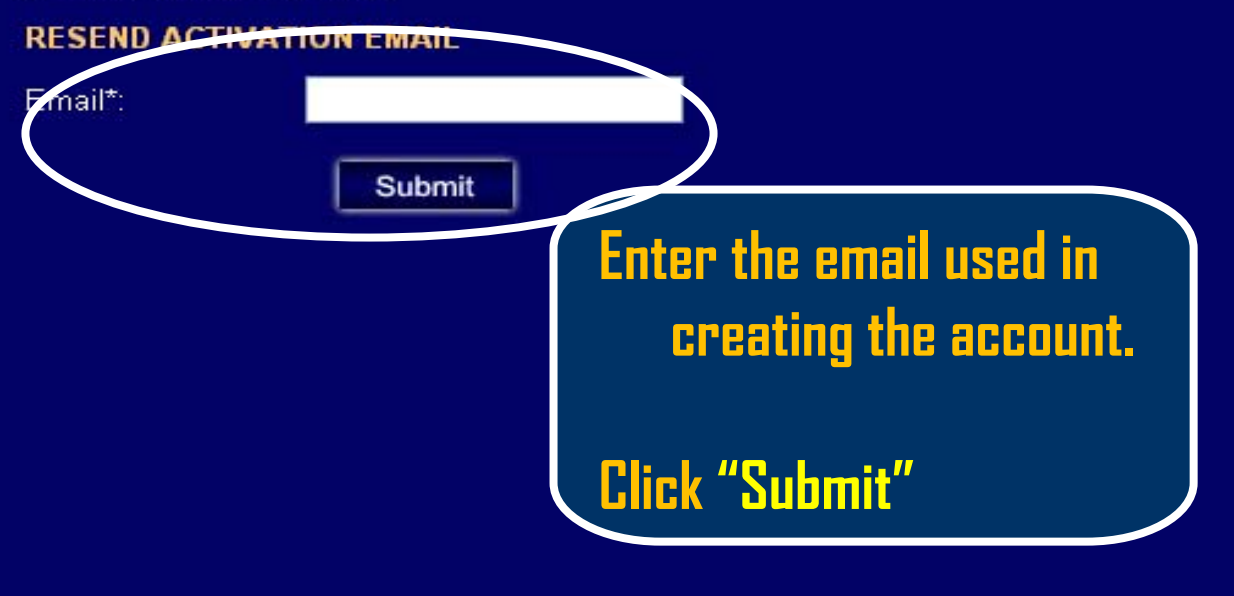

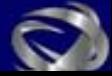

**The Activation email shown at the beginning of this slide will be sent to the email that you provided, as long as it was the same email used when the account was created.** 

**If you do not receive the email, within an hour, you should notify the merchant you are signing up with and request their assistance.**

**Please contact your sales representative with any questions or send an email to [support@nxpay.com](mailto:support@nxpay.com) .**

**Thank You for your time and your business!**

**Dan Kelly**

# **Director Client Services**

**www.nxpay.com**

**Virtual Automated Technologies, Inc**

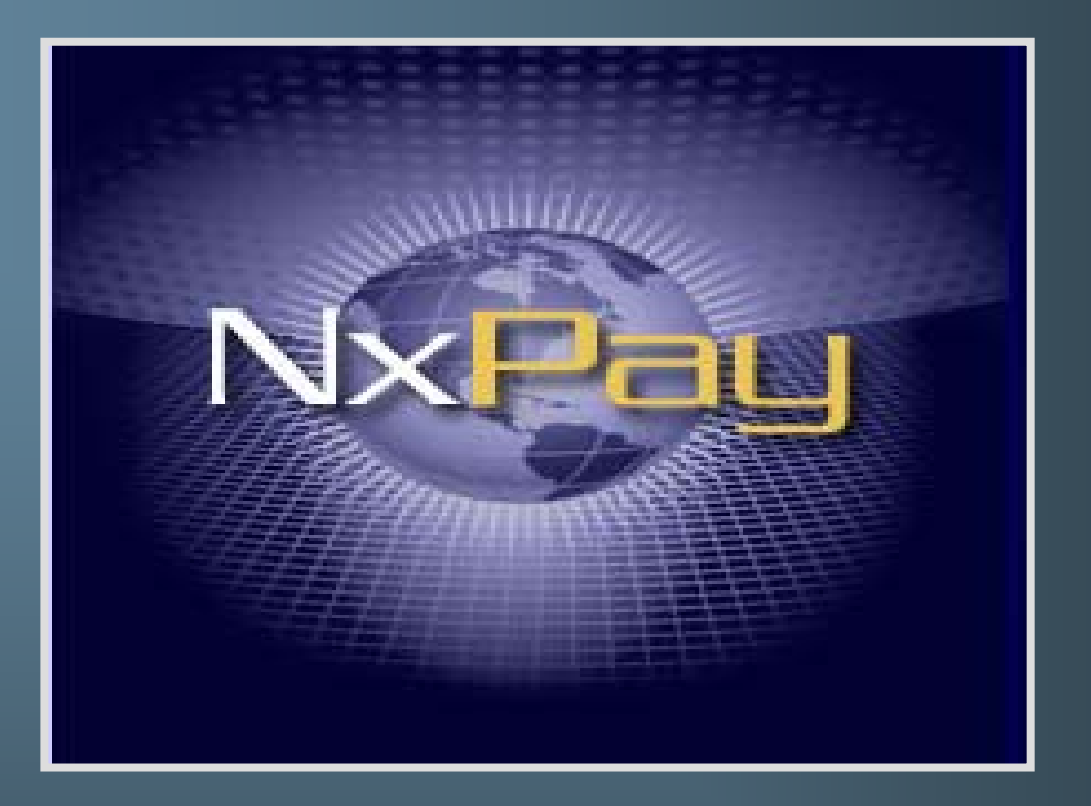

*Virtual Automated Technologies, Inc*